# **Precision 5720 All-in-One**

# Quick Start Guide

Guia de início rápido

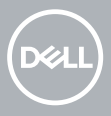

## **1 Connect the keyboard and mouse**

Συνδέστε το πληκτρολόγιο και το ποντίκι | Ligue o teclado e o rato

רבכעהו תדלקמה תא רבח | .мышь и клавиатуру Подключите

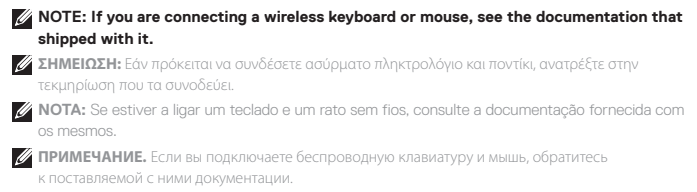

**הערה:** אם אתה מחבר מקלדת ועכבר אלחוטיים, עיין במסמכים שצורפו אליהם.

## **2 Install your wireless keyboard/mouse USB dongle — optional**

Εγκαταστήστε το κλειδί USB για το ασύρματο πληκτρολόγιο/ποντίκι σας – προαιρετικά Instale o USB dongle do seu teclado/rato sem fios – opcional

Установите USB-адаптер для беспроводной клавиатуры и мыши — опционально התקן את מתאם ה-USB של המקלדת/העכבר האלחוטיים — אופציונלי.

### **1 Tilt the display**

Δώστε κλίση στην οθόνη | Incline o ecrã Отрегулируйте наклон дисплея. | ака на но

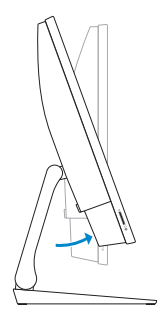

## **2 Press and pull the USB dongle-bay cover**

Πιέστε και τραβήξτε το κάλυμμα της υποδοχής του κλειδιού USB Prima e puxe a tampa do USB dongle Нажмите и потяните крышку отсека USB-адаптера. לחץ על הכיסוי של המפרץ המיועד למתאם ה-USB ומשוך אותו החוצה

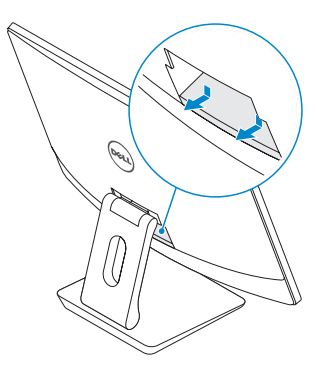

#### **3 Insert the USB dongle**

Εισαγάγετε το κλειδί USB | Insira o USB dongle Вставьте USB-адаптер. | USB-а - הכנס את מתאם ה-

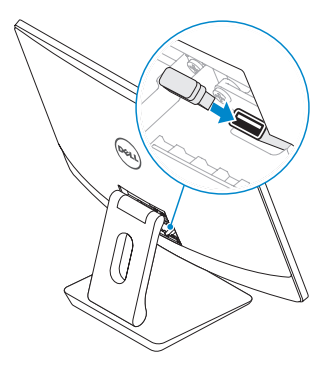

## **4 Replace the USB dongle cover and snap it into place**

Επανατοποθετήστε το κάλυμμα του κλειδιού USB και κουμπώστε το στη σωστή του θέση Volte a colocar a tampa do USB dongle e encaixe-a no sítio Установите на место крышку USB-адаптера и защелкните ее.

החזר את הכיסוי של מתאם ה-USB למקומו ולחץ עליו עד שייכנס למקומו בנקישה

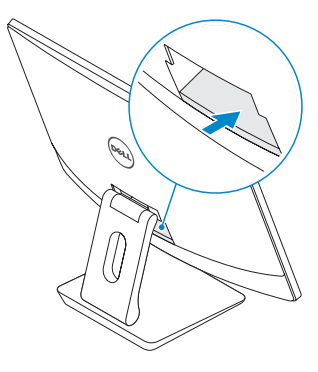

## **3 Connect the power cable and press the power button**

Συνδέστε το καλώδιο τροφοδοσίας και πιέστε το κουμπί λειτουργίας Ligue o cabo de alimentação e prima o botão de ligar/desligar Подключите кабель питания и нажмите кнопку питания.

חבר את כבל החשמל לשקע ולחץ על לחצן ההפעלה

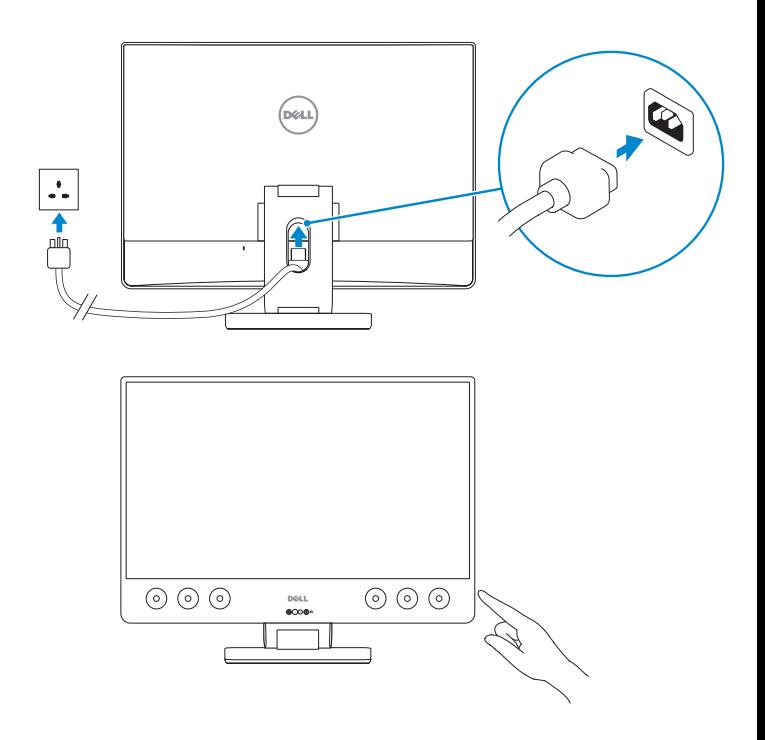

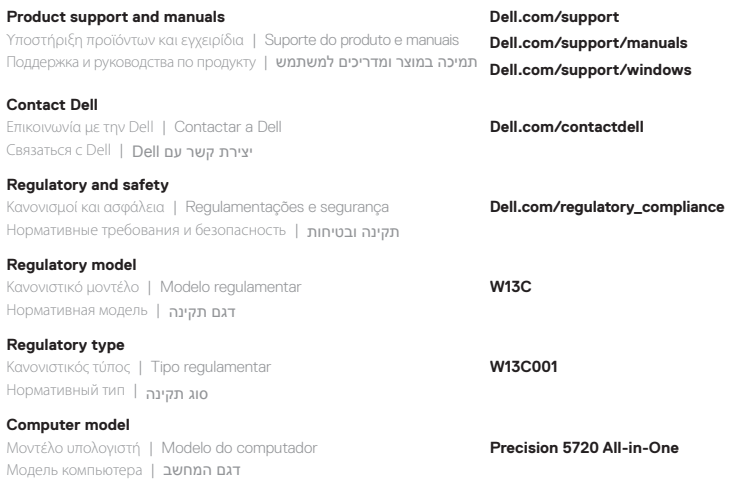

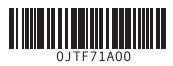

© 2017 Dell Inc. or its subsidiaries. © 2017 Microsoft Corporation.

 $EHL$ 

Printed in China. 2017-02

## **4 Finish Windows 10 setup**

Ολοκληρώστε την εγκατάσταση των Windows 10 | Concluir a configuração do Windows 10 | Завершите установку Windows 10. | סיים את ההתקנה של 10 Windows

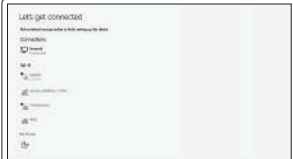

#### **Connect to your network**

Συνδεθείτε στο δίκτυό σας Ligue-se à sua rede Подключитесь к сети.

התחבר לרשת

**NOTE:** If you are connecting to a secured wireless network, enter the password for the wireless network access when prompted.

**ΣΗΜΕΙΩΣΗ:** Αν πρόκειται να συνδεθείτε σε ασφαλές ασύρματο δίκτυο, πληκτρολογήστε τον κωδικό πρόσβασης στο ασύρματο δίκτυο, όταν σας ζητηθεί.

**NOTA:** Se estiver a efetuar a ligação a uma rede sem fios segura, insira a palavra-passe correspondente, quando necessário.

**ПРИМЕЧАНИЕ.** Если вы подключаетесь к защищенной беспроводной сети, введите пароль доступа к беспроводной сети при появлении соответствующего запроса.

**הערה:** אם אתה מתחבר לרשת אלחוטית מאובטחת, הזן סיסמה לקבלת גישה לרשת כשתתבקש לעשות זאת.

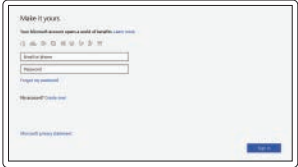

#### **Sign in to your Microsoft account or create a local account**

Συνδεθείτε στον λογαριασμό σας στη Microsoft ή δημιουργήστε τοπικό λογαριασμό

Inicie sessão na sua conta Microsoft ou crie uma conta local

Войдите в учетную запись Майкрософт или создайте локальную учетную запись.

> היכנס אל חשבון Microsoft או צור חשבון מקומי.

## **Locate Dell apps**

Εντοπίστε τις εφαρμογές της Dell | Localizar aplicações Dell Найдите приложения Dell. | Dell יישומי איתור

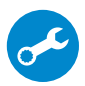

#### **SupportAssist Check and update your computer**

Ελέγξτε και ενημερώστε τον υπολογιστή σας Verifique e atualize o seu computador Проверьте и обновите компьютер.

בדוק ועדכן את המחשב

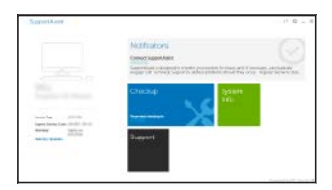

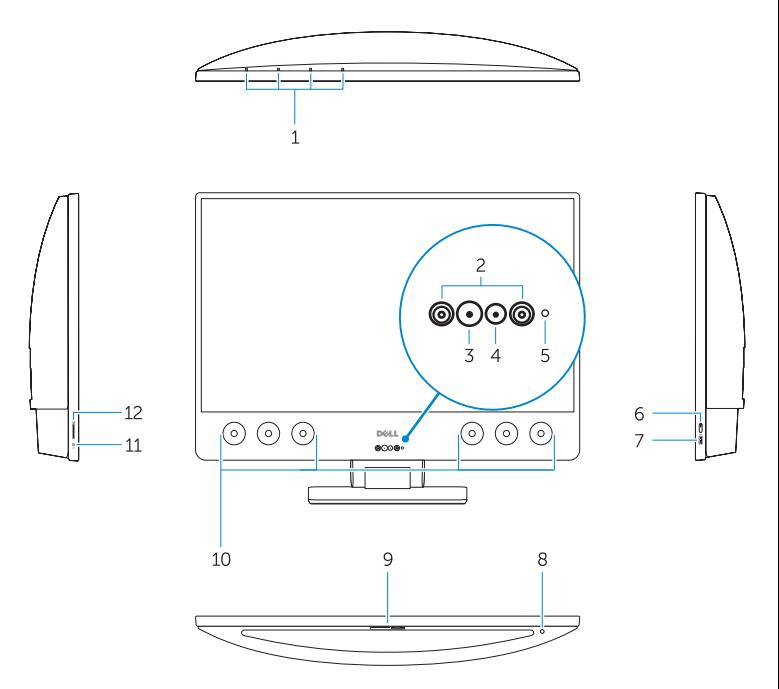

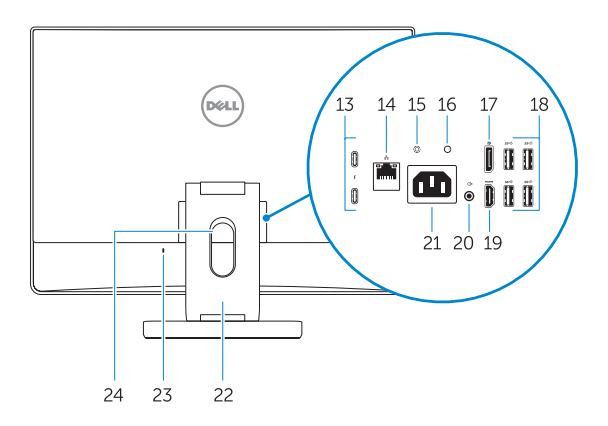

- **1.** Array microphones
- **2.** Infrared emitters
- **3.** Infrared camera
- **4.** Camera
- **5.** Camera status light
- **6.** Power button
- **7.** USB 3.0 port with PowerShare
- **8.** Display Built-in Self Test button
- **9.** Service Tag label
- **10.** Speakers
- **11.** Headset port
- **12.** SD card slot
- **13.** Thunderbolt 3 (USB Type-C) ports
- **14.** Network port
- **15.** Power supply diagnostic button
- **16.** Power supply diagnostic light
- **17.** DisplayPort
- **18.** USB 3.0 ports
- **19.** HDMI port
- **20.** Line-out port
- **21.** Power connector port
- **22.** Stand
- **23.** Kensington cable slot
- **24.** Cable route slot
- **1.** Συστοιχία μικροφώνων
- **2.** Πομπός υπερύθρων
- **3.** Κάμερα υπερύθρων
- **4.** Κάμερα
- **5.** Λυχνία κατάστασης κάμερας
- **6.** Κουμπί λειτουργίας
- **7.** Θύρα USB 3.0 με PowerShare
- **8.** Κουμπί ενσωματωμένου αυτοδιαγνωστικού ελέγχου οθόνης
- **9.** Ετικέτα εξυπηρέτησης
- **10.** Ηχεία
- **11.** Θύρα σετ ακουστικών-μικροφώνου
- **12.** Υποδοχή κάρτας SD
- **13.** Θύρες Thunderbolt 3 (USB Type-C)
- **14.** Θύρα δικτύου
	- **1.** Microfones de array
	- **2.** Emissores de infravermelhos
	- **3.** Câmara de infravermelhos
	- **4.** Câmara
	- **5.** Luz de estado da câmara
	- **6.** Botão para ligar/desligar
	- **7.** Porta USB 3.0 com PowerShare
	- **8.** Botão de autoteste incorporado do ecrã
	- **9.** Rótulo da etiqueta de serviço
	- **10.** Altifalantes
	- **11.** Porta de auscultadores
	- **12.** ranhura para cartões SD
	- **13.** Portas Thunderbolt 3 (USB de tipo C)
	- **14.** Porta de rede
- **15.** Κουμπί διαγνωστικών ελέγχων τροφοδοτικού
- **16.** Διαγνωστική λυχνία τροφοδοτικού
- **17.** DisplayPort
- **18.** Θύρες USB 3.0
- **19.** Θύρα HDMI
- **20.** Θύρα εξόδου γραμμής
- **21.** Θύρα συνδέσμου τροφοδοσίας
- **22.** Βάση στήριξης
- **23.** Υποδοχή κλειδαριάς καλωδίου Kensington
- **24.** Υποδοχή δρομολόγησης καλωδίων

- **15.** Botão de diagnóstico da fonte de alimentação
- **16.** Luz de diagnóstico da fonte de alimentação
- **17.** DisplayPort
- **18.** portas USB 3.0
- **19.** porta HDMI
- **20.** Porta de saída
- **21.** Porta do conetor de alimentação
- **22.** Suporte
- **23.** Ranhura para cabo Kensington
- **24.** Ranhura de encaminhamento do cabo
- **1.** Направленные микрофоны
- **2.** Инфракрасные излучатели
- **3.** Инфракрасная камера
- **4.** Камера
- **5.** Индикатор состояния камеры
- **6.** Кнопка питания
- **7.** Разъем USB 3.0 с функцией PowerShare
- **8.** Кнопка встроенного самотестирования дисплея
- **9.** Наклейка метки обслуживания
- **10.** Динамики
- **11.** Разъем для наушников
- **12.** слот карты SD
- **13.** Порты Thunderbolt 3 (USB Type-C)
- **14.** Сетевой порт
- **15.** Кнопка диагностики блока питания
- **16.** Диагностический индикатор блока питания
- **17.** DisplayPort
- **18.** Порты USB 3.0
- **19.** Порт HDMI
- **20.** Порт линейного выхода
- **21.** Порт разъема питания
- **22.** Подставка
- **23.** Разъем для кабеля Kensington
- **24.** Разъем для прокладки кабеля

- **.1** מערך מיקרופונים
- **.2** פולטי אינפרא-אדום
- **.3** מצלמה עם אינפרא-אדום
	- **.4** מצלמה
	- **.5** נורית מצב מצלמה
		- **.6** לחצן הפעלה
- **.7** יציאת 3.0 USB עם PowerShare
	- **.8** לחצן לבדיקה עצמית מובנית בצג
		- **.9** תווית תג שירות
			- **1010**רמקולים
			- **1111**יציאת אוזנייה
		- **1212**חריץ כרטיס SD
- )USB Type-C( Thunderbolt 3 יציאות**1313**
	- **1414**יציאת רשת
	- **1515**לחצן לאבחון ספק הכוח
- **1616**נורית אבחון של ספק הזרם
	- DisplayPort .17
	- **1818**יציאות 3.0 USB
		- **1919**יציאת HDMI
	- **2020**יציאת קו-יציאה
	- **2121**יציאת מחבר החשמל
		- **22.** מעמד
- **2323**חריץ לכבל אבטחה של Kensington
	- **2424**חריץ לניתוב כבל